## Nakış **Nakış Seçimi Onaylama Anasayfa**  $\mathcal{A}^{\mathcal{A}}$ **Aktif Ekranı Kapama Kurulum Programı Motifi Hareket Ettirme Eğitim** ¢ **Kasnak İçinde Motifi Hareket Ettirme Yardım** 4 **Yakınlaştırma Eco**  $\bigoplus$ **Üst İplik Ayarı Uzaklaştırma**  $\Theta$ **Güvenlik Programı - İğne Motifi Hareket Ettirme**⊕ **Baskı Ayağı Göstergesi/Bakı Ayağı Motifi Döndürme** Ò **Seçme**  $m_{\rm m}$ **Güvenlik Programı - Dikiş Plakası Motifin yüksekliğini ya da genişliğini**   $\mathbf{E}$  $|\mathbf{H}|$ **değiştirme Dişli Aşağı/Yukarı Pozisyonu Orantılı olarak motifi büyültüp**   $\mathbf{L}$  $\frac{1}{2}$ **küçültme Masura Sarma Sol/Sağ Aynalama** ₩ 4N **Kasnak Seçme Aşağı/Yukarı Aynalama** edium **Bilgi Açı ile yazı yazabilme MBC Kapatma** ã **Dikiş Türünü Değiştirme**  $\mathbf x$

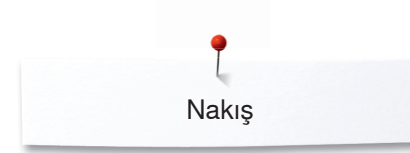

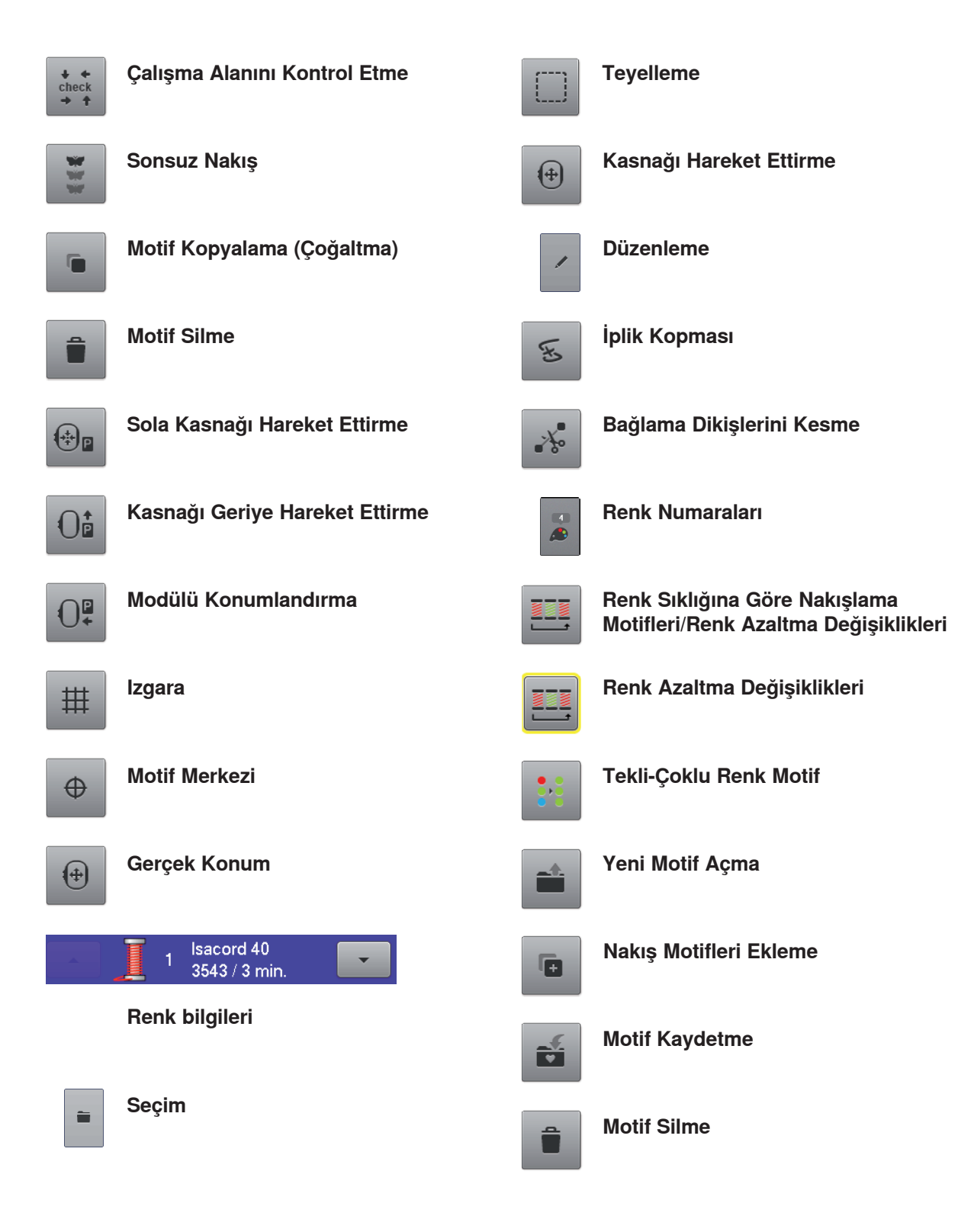